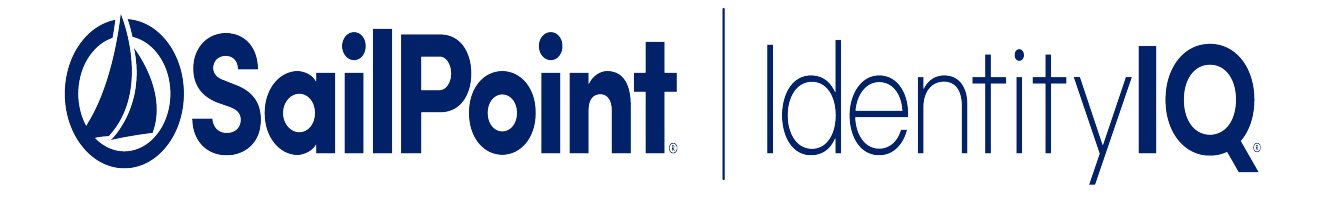

# **Mainframe Integration Guide**

Version: 8.0 Patch 5

This document and the information contained herein is SailPoint Confidential Information

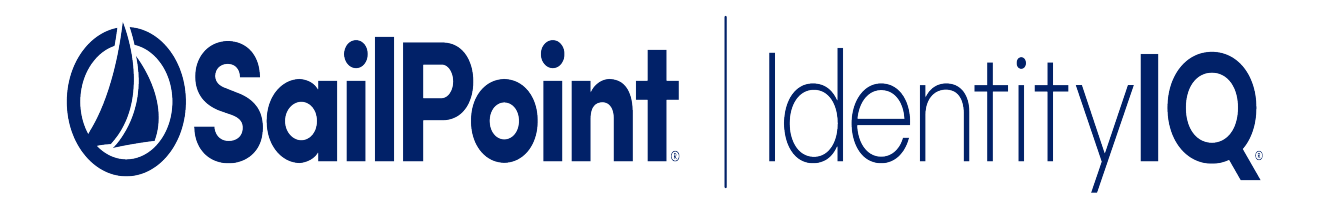

# **Copyright and Trademark Notices**

Copyright © 2021 SailPoint Technologies, Inc. All Rights Reserved.

All logos, text, content, including underlying HTML code, designs, and graphics used and/or depicted on these written materials or in this Internet website are protected under United States and international copyright and trademark laws and treaties, and may not be used or reproduced without the prior express written permission of SailPoint Technologies, Inc.

"SailPoint," "SailPoint & Design," "SailPoint Technologies & Design," "AccessIQ," "Identity Cube," "Identity IQ," "IdentityAI," "IdentityNow," "Managing the Business of Identity," and "SecurityIQ" are registered trademarks of SailPoint

# **OSailPoint** | Identity 1Q

Technologies, Inc. None of the foregoing marks may be used without the prior express written permission of SailPoint Technologies, Inc. All other trademarks shown herein are owned by the respective companies or persons indicated.

SailPoint Technologies, Inc. makes no warranty of any kind with regard to this manual or the information included therein, including, but not limited to, the implied warranties of merchantability and fitness for a particular purpose. SailPoint Technologies shall not be liable for errors contained herein or direct, indirect, special, incidental or consequential damages in connection with the furnishing, performance, or use of this material.

Patents Notice. <https://www.sailpoint.com/patents>

Restricted Rights Legend. All rights are reserved. No part of this document may be published, distributed, reproduced, publicly displayed, used to create derivative works, or translated to another language, without the prior written consent of

# **OSailPoint** | Identity IQ.

SailPoint Technologies. The information contained in this document is subject to change without notice.

Use, duplication or disclosure by the U.S. Government is subject to restrictions as set forth in subparagraph (c) (1) (ii) of the Rights in Technical Data and Computer Software clause at DFARS 252.227-7013 for DOD agencies, and subparagraphs (c)(1) and (c)(2) of the Commercial Computer Software Restricted Rights clause at FAR 52.227-19 for other agencies.

Regulatory/Export Compliance. The export and re-export of this software is controlled for export purposes by the U.S. Government. By accepting this software and/or documentation, licensee agrees to comply with all U.S. and foreign

export laws and regulations as they relate to software and related documentation. Licensee will not export or re-export outside the United States software or documentation, whether directly or indirectly, to any Prohibited Party and will not

# **OSailPoint** | Identity 1Q

cause, approve or otherwise intentionally facilitate others in so doing. A Prohibited Party includes: a party in a U.S. embargoed country or country the United States has named as a supporter of international terrorism; a party involved in proliferation; a party identified by the U.S. Government as a Denied Party; a party named on the U.S. Department of Commerce's Entity List in Supplement No. 4 to 15 C.F.R. § 744; a party prohibited from participation in export or reexport transactions by a U.S. Government General Order; a party listed by the U.S. Government's Office of Foreign Assets Control as ineligible to participate in transactions subject to U.S. jurisdiction; or any party that licensee knows or has reason to know has violated or plans to violate U.S. or foreign export laws or regulations. Licensee shall ensure that each of its software users complies with U.S. and foreign export laws and regulations as they relate to software and

related documentation.

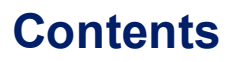

# **OSailPoint** | Identity IQ

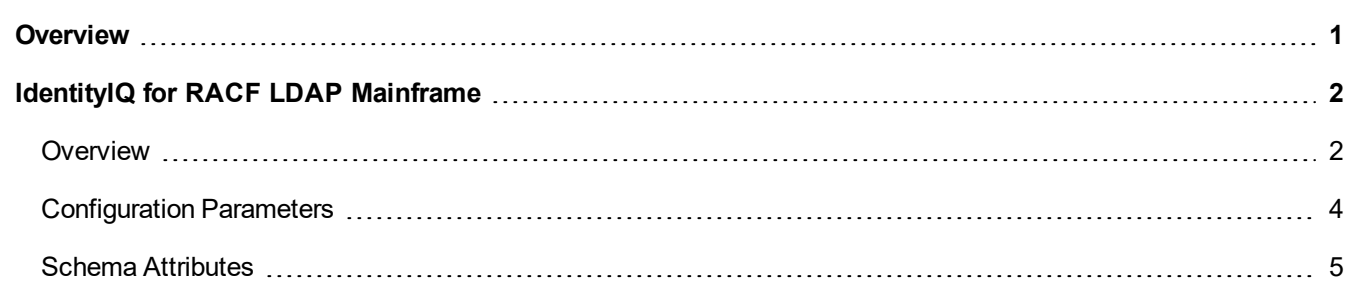

# **OSailPoint | IdentityIQ**

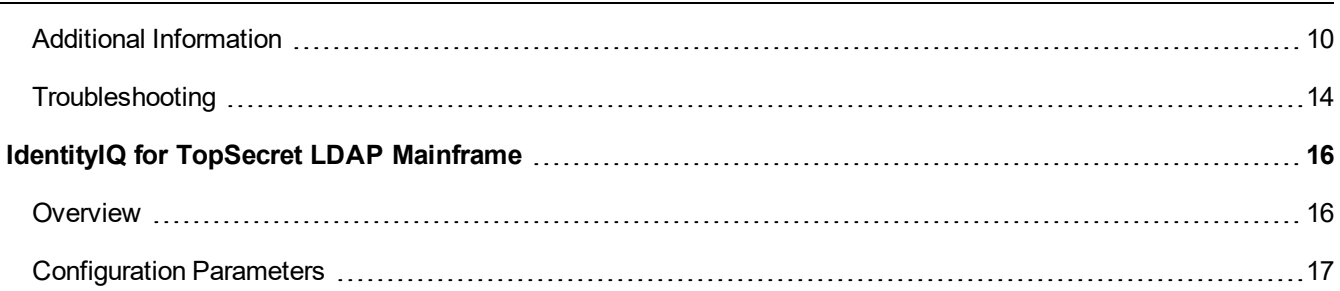

# **OSailPoint** | Identity IQ.

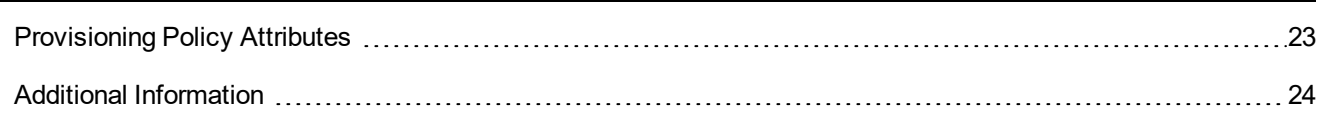

# <span id="page-8-0"></span>**Overview**

SailPoint Mainframe Integration Modules deliver extended value from standard IdentityIQ deployments. SailPoint is committed to providing design, configuration, troubleshooting and best practice information to deploy and maintain strategic integrations. SailPoint has modified the structure of this document to aid customers and partner deployments. The focus of this document is product configuration and integration. For more details on design, troubleshooting and deployment best practices, refer to the Connector and Integration Deployment Center in Compass, SailPoint's Online customer portal.

This document provides a guide to the integration between the following products and IdentityIQ:

# *SailPoint IdentityIQ Application Modules*

- Mainframe Integration Modules
	- IdentityIQ for RACF Mainframe
	- IdentityIQ for TopSecret Mainframe
	- IdentityIQ for ACF2 Mainframe
	- IdentityIQ for RACF LDAP Mainframe
	- IdentityIQ for TopSecret LDAP Mainframe

The documentation for the following products is on the compass page directly. Direct links to each of the products is provided in the following list.

- IdentityIQ for RACF [Mainframe](https://community.sailpoint.com/t5/Common-Connectors/Mainframe-Integration-Guide/ta-p/78846)
- **IdentityIQ for TopSecret [Mainframe](https://community.sailpoint.com/t5/Common-Connectors/Mainframe-Integration-Guide/ta-p/78846)**
- [IdentityIQ](https://community.sailpoint.com/t5/Common-Connectors/Mainframe-Integration-Guide/ta-p/78846) for ACF2 [Mainframe](https://community.sailpoint.com/t5/Common-Connectors/Mainframe-Integration-Guide/ta-p/78846)

This document is intended for the following products and IdentityIQ System Administrators and assumes an advance level of technical knowledge:

IdentityIQ for RACF LDAP [Mainframe](#page-9-0)

IdentityIQ for TopSecret LDAP [Mainframe](#page-23-0)

# <span id="page-9-0"></span>**IdentityIQ for RACF LDAP Mainframe**

<span id="page-9-1"></span>The following topics are discussed in this chapter:

# **Overview**

The IdentityIQ for RACF LDAP Mainframe mainly uses the LDAP interfaces to communicate with z/OS LDAP server. The IdentityIQ for RACF LDAP Mainframe supports reading and provisioning of RACF LDAP users and entitlements.

# **Supported Features**

IdentityIQ for RACF LDAP Mainframe supports the following features:

#### **Account Management**

- Manages RACF LDAP Users as Account
- Aggregate, Refresh Accounts, Partitioning Aggregation
- Create, Update, Delete
- Enable, Disable, Change Password
- Add/Remove Entitlements

#### **Group Management**

• Aggregation

For more information on partitioning aggregation, see [Defining](#page-20-0) Search Scope.

# **Supported Managed Systems**

IdentityIQ for RACF LDAP Mainframe supports the following managed systems:

- IBM Tivoli Directory Server for z/OS 2.4 with SDBM LDAP back end
- IBM Tivoli Directory Server for z/OS 2.3 with SDBM LDAP back end
- IBM Tivoli Directory Server for z/OS 2.2 with SDBM LDAP back end

## *TLS communication between IdentityIQ and RACF LDAP Server*

If you want secure TLS connection for RACF LDAP, TLS communication must be enabled between IdentityIQ and RACF LDAP Server. For a Java client to connect using TLS and self-signed certificates, install the certificate into the JVM keystore.

#### **System requirements**

• The following respective components for  $z/OS$  versions must be installed for TLS communication:

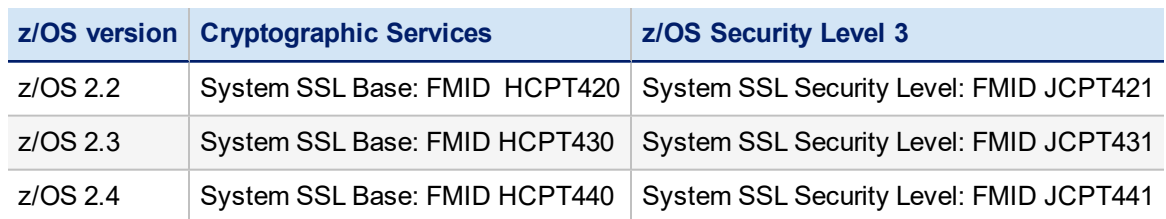

• The CSF started task must be active.

#### **Creating TLS communication between IdentityIQ and RACF LDAP Server**

To create TLS communication between IdentityIQ and RACF LDAP Server, perform the following:

1. Implement z/OS Secured Communication to RACF LDAP Server.

For more information on implementing the secured communication to RACF LDAP Server, see [Implementing](#page-17-1) Secured [Communication](#page-17-1) to RACF LDAP Server.

- 2. Export server CA certificate and copy the exported .  $cer$  file to the Java client computer (IdentityIQ computer).
- 3. At the client computer execute the following command from the bin directory of JDK:

```
keytool -importcerts –trustcacert –alias aliasName –file <absolute path of
certificate> -keystore <JAVA_HOME>/jre/lib/security/cacerts
```
In the preceding command line, *aliasName* is the name of the alias.

- 4. Login to IdentityIQ.
- 5. Create the application for RACF LDAP, use TLS and provide all the required values.
- 6. Click on **Test Connection** and save the application.

## **Prerequisites**

Ensure that the following prerequisites are satisfied for the directory servers:

• Set the value of the LDAP\_COMPAT\_FLAGS environment variable to 1

The SDBM attributes which are in DN format are by default returned in Uppercase format. This causes duplicate entry of entitlement in IdentityIQ due to the difference in the cases of group DN fetched while aggregation and group DN fetched while group membership provisioning operation.

To avoid the mentioned issue, the LDAP\_COMPAT\_FLAGS environment variable is set to 1 which would return the values for the mentioned attributes in mixed case format that is in the same format as of group DN returned during aggregation.

The LDAP\_COMPAT\_FLAGS environment variable value can be specified in LDAP server environment variables file. By default, the file name is /etc/ldap/ds.envvars.

• RACF restriction on amount of output

When processing certain LDAP search requests, SDBM uses the RACF **R\_admin** run command interface to issue RACF search commands. The **R\_admin** run command interface limits the number of records in its output to 4096. This means that the RACF search command output might be incomplete if you have many users, groups, connections, or resources.

To avoid the mentioned search limit issue, Partition must defined to retrieve all requested objects. Partitions must be created in such a way that each Partition must not exceed the default or specified search limit. For more information on defining Partitions, see [Defining](#page-20-0) Search Scope.

# **AdministratorPermissions**

The service account configured for IdentityIQ for RACF LDAP Mainframe must have the read/write privileges over the RACF directory information tree in order to manage the RACF data, that is, the administrator user must have SPECIAL attribute to be able to manage all RACF entries. In order to limit the scope of service account, group-SPECIAL user can be created as per the requirement. Administrator user must not be a PROTECTED user that is, administrator user must have password.

# <span id="page-11-0"></span>**Configuration Parameters**

This section contains the information that this Integration Module uses to connect and interact with the application. Each application type requires different information to create and maintain a connection.

The IdentityIQ for RACF LDAP Mainframe uses the following configuration parameters:

Attributes marked with \* are mandatory attributes.

#### **RACF LDAP Configuration Parameters**

## *Use TLS*

Specifies if the connection is over TLS.

When using 'Use TLS' option for RACF LDAP application, the certificate used must have FQDN of server machine as the subject under CN.

## *User\**

User to connect as a DN string such as Administrator.

#### *Password\**

Password for the administrator account.

#### *Port\**

Port number through which the server is listening.

## *Host\**

Host of the LDAP server.

## *Connect Profile DN\**

Connect Profile type DN used during group membership provisioning.

#### *Provisioning Properties to All Connections*

Sets the RACF connection properties defined in Provisioning Policy to all the RACF connections when multiple RACF Groups are requested in single operation.

#### **Account Settings**

#### *Search Scope*

Depth to search the LDAP tree.

- <sup>l</sup> **Subtree**: A subtree search (or a deep search) includes all child objects as well as the base object. When referrals are followed (by default, Integration Module follow referrals) then the scope will also include child domains of the base object (when it is a parent domain) in a forest.
- **Base**: Limits the search to the base object or named object.
- **.** One Level: Search is restricted to the immediate children of a base object, but excludes the base object itself.

## *Search DN\**

Distinguished name of the container.

#### *Iterate Search Filter*

LDAP filter that defines scope for accounts/groups from this container.

## *Filter String*

Used to filter object as they are returned for an underlying application. Derived attributes can also be included in the filter.

# **Additional Configuration Parameters**

#### *racfConnectGroupName*

When default group is updated from account, to retain the old default group in **racfConnectGroupName** attribute, add the following attribute in the application debug page:

```
<entry key="dropDefaultGroupConnection">    
    <value>      
        <Boolean>true</Boolean>    
    </value>
</entry>
```
## *disableLDAPHostnameVerification*

To disable hostname verification during LDAP Communication over TLS, configure the following attribute in the application debug page:

<entry key="disableLDAPHostnameVerification" value="true"/>

# <span id="page-12-0"></span>**Schema Attributes**

The application schema is used to configure the objects returned from a Integration Module. When an Integration Module is called, the schema is supplied to the methods on the Integration Module interface. This Integration Module currently supports two types of objects, account and group.

# **Account Attributes**

Account objects are used when building identities Link objects.

#### *dn*

Distinguished name by which the user is known.

# *racfid*

ID for an user on RACF.

## *objectClass*

Describes the kind of object which an entry represents. This attribute is present in every entry, with at least two values. One of the value is **top** or **alias**.

#### *racfAttributes*

Multi-valued attribute which list keywords that describes more about the user account. For example, racfAttributes can be used to add a RACF user entry with **ADSP GRPACC NOPASSWORD** or modify a RACF user entry with **NOGRPACC SPECIAL NOEXPIRED RESUME NOOMVS**.

#### *racfClassName*

Multi-valued attribute used to specify the classes in which the new user is allowed to define profiles to RACF for protection. Classes that can be specified are USER, and any resource classes defined in the class descriptor table.

## *racfDefaultGroup*

Represents the default group associated with the user.

#### *racfConnectGroupName*

List of groups of which this person is a member.

Example: "Sales" or "Engineering"

#### *racfLastAccess*

Information about last date-time user logged in to system.

#### *racfProgrammerName*

Users name associated with the user ID.

## *racfPasswordChangeDate*

Last date the user changed his password.

#### *racfPasswordInterval*

Number of days during which a user's password and password phrase (if set) remain valid.

#### *racfHavePasswordEnvelope*

Information whether users password is enveloped.

## *racfPassPhraseChangeDate*

Last date the user changed his password phrase.

#### *racfHavePassPhraseEnvelope*

Information whether users password phrase is enveloped.

#### *racfResumeDate*

Starting date when user will be allowed to access the system again.

#### *racfRevokeDate*

Starting date when user will be disallowed to access the system.

## *racfSecurityLabel*

Users default security label.

#### *racfSecrityLevel*

Users default security level.

#### *racfSecurityCategoryList*

Multi-valued attribute contains one or more names of installation-defined security categories.

#### *racfLogonDays*

A multi-valued attribute which specifies the days of the week when the user is allowed to access the system from a terminal.

#### *racfLogonTime*

Hours in the day when the user is allowed to access the system from a terminal.

#### *racfAuthorizationDate*

Date when user was defined to RACF system.

#### *racfInstallationData*

Installation data associated the user.

#### *racfDatasetModel*

Discrete data set profile name that is used as a model when new data set profiles are created that have userid as the high-level qualifier.

#### *racfOwner*

Distinguished name of the owner of the user.

#### *racfOperatorClass*

Multi-valued attribute contains classes assigned to this operator to which BMS (basic mapping support) messages are to be routed - CICS segment.

#### *racfOperatorIdentification*

Operator ID for use by BMS - CICS segment.

#### *racfOperatorPriority*

Number from 0 - 255 that represents the priority of the operator - CICS segment.

#### *racfTerminalTimeout*

Time, in hours and minutes, that the operator is allowed to be idle before being signed off - CICS segment.

#### *racfOperatorReSignon*

Specifies whether the user is signed off by CICS when an XRF takeover occurs - CICS segment.

# *SAFAccountNumber*

Users default TSO account number when logging on through the TSO/E logon panel - TSO segment.

#### *SAFDefaultCommand*

Specifies the command run during TSO logon - TSO segment.

# *SAFDestination*

Specifies the default destination to which the system routes dynamically-allocated SYSOUT data sets - TSO segment.

# *SAFHoldClass*

Specifies the users default hold class. The specified value must be 1 alphanumeric character, excluding national characters - TSO segment.

# *SAFJobClass*

Specifies the users default job class. The specified value must be 1 alphanumeric character, excluding national characters - TSO segment.

# *SAFMessageClass*

Specifies the users default message class. The specified value must be 1 alphanumeric character, excluding national characters - TSO segment.

# *SAFTsoSecurityLabel*

Specifies the users Security label entered or used during TSO LOGON - TSO segment.

# *SAFDefaultSysoutClass*

Specifies the users default SYSOUT class - TSO segment.

# *SAFDefaultUnit*

Specifies the default name of a device or group of devices that a procedure uses for allocations - TSO segment.

# *SAFDefaultLoginProc*

Specifies the name of the users default logon procedure when logging on through the TSO/E logon panel - TSO segment.

# *SAFLogonSize*

Specifies the default or requested region size during TSO logon - TSO segment.

## *SAFMaximumRegionSize*

Specifies the maximum region size the user can request at logon - TSO segment.

## *SAFUserdata*

Specifies the optional installation data defined for the user. The specified value must be 4 EBCDIC characters. Valid characters are 0 - 9 and A - F - TSO segment

# **Group Attributes**

The group schema is used when building AccountGroup objects which are used to hold entitlements shared across identities.

## *dn*

Distinguished name by which the Group is known.

## *racfid*

ID for group on RACF.

## *objectClass*

The values of the objectClass attribute describe the kind of object which an entry represents. The objectClass attribute is present in every entry, with at least two values. One of the values is either "top" or "alias".

## *racfAuthorizationDate*

Date when group was defined to RACF system.

## *racfInstallationData*

Installation data associated the group.

## *racfOwner*

Distinguished names of objects that have ownership responsibility for the object that is owned.

#### *racfGroupNoTermUAC*

Specifies that during terminal authorization checking, RACF is to allow the use of the universal access authority for a terminal when it checks whether a user in the group is authorized to access a terminal.

## *racfSuperiorGroup*

Distinguished name of the superior group of the associated group.

#### *racfSubGroupName*

Distinguished name of the groups to which the associated group is superior group.

#### *racfGroupUniversal*

Specifies that this is a universal group that allows an effectively unlimited number of users to be connected to it for the purpose of resource access.

#### *racfGroupUserids*

Distinguished names of the users which are member of the group.

#### *racfDatasetModel*

Discrete data set profile name that is used as a model when new data set profiles are created that have group name as the high-level qualifier.

# <span id="page-16-0"></span>**Provisioning Policy Attributes**

The following table lists the provisioning policy attributes for create and update Account:

The attributes with \* are required attributes.

#### **Create Account**

#### *dn\**

Distinguished name of the user to be created.

#### *password\**

Password of the user to be created.

#### *racfDefaultGroup*

Default group of the user to be created. Value for this field will be the DN of the group.

#### *racfOwner*

The owner of the user to be created. Value for this field will be the DN of the group or user.

#### *connection\_racfconnectowner*

Distinguished name of the connection owner.

#### *connection\_racfConnectRevokeDate*

Connection Revoke Date. For example, mm/dd/yy

#### **Update Account**

#### *connection\_racfconnectowner*

Distinguished name of the connection owner.

#### <span id="page-17-0"></span>*connection\_racfConnectRevokeDate*

Connection Revoke Date. For example, mm/dd/yy

# **Additional Information**

This section describes the additional information related to the IdentityIQ for RACF LDAP Mainframe.

# **Support for PassPhrase**

IdentityIQ for RACF LDAP Mainframe supports PassPhrase feature as follows:

For password change operation on RACF managed system, racfPassword or racfPassPhrase is supported. If the length of password provided is less than or equal to 8 characters then password attribute used would be racfPassword and if the length of password provided is greater than 8 characters then password attribute used would be racfPassPhrase.

# **Support for Connection Attributes**

IdentityIQ for RACF LDAP Mainframe supports provisioning of **racfConnectionOwner** and **racfConnectRevokeDate** while provisioning entitlements. For a single entitlement request along with connection attribute values, the values of the attributes are assigned to the connection.

**Provision Properties to All Connections**: Select to provision same set of connection attributes values to all requested entitlements.

# <span id="page-17-1"></span>**Implementing Secured Communication to RACF LDAP Server**

Secured communication to RACF LDAP Server must be implemented using one of the following methods:

• LDAP TLS: Communication must be implemented on a port defined to LDAP as secured (Idaps).

For more information, see [Implementing](#page-18-0) LDAP TLS.

**AT-TLS policy**: Communication must be implemented on a port defined to LDAP as non-secured (Idap). The TLS processing is done by TCPIP and is transparent to RACF LDAP Server.

For more information, see Implementing AT-TLS policy for RACF LDAP [communication.](#page-18-1)

The secured communication is implemented using server authentication.

#### *Common implementation procedure*

- 1. A valid server certificate with its associated server private key must be defined. This certificate must be signed by a trusted Certificate Authority's (CA).
- 2. The server certificate and the CA certificate must be connected to a key ring.
- 3. The CA certificate must be exported to a file, transferred (using FTP with ASCII mode) to the client and installed there to be used for certificate verification by the TLS handshake process.

For testing purposes, a local CA can be defined for signing the server certificate.

# <span id="page-18-0"></span>*Implementing LDAP TLS*

For detailed information about implementing LDAP TLS, see "Setting up for SSL/TLS" chapter of *z/OS IBM Tivoli Directory Server Administration and Use for z/OS* IBM manual.

RACF LDAP server must be granted with permission to access the key ring containing the RACF LDAP server certificate and the CA certificate.

# <span id="page-18-1"></span>*Implementing AT-TLS policy for RACF LDAP communication*

For detailed information about implementing AT-TLS policy, see "Application Transparent Transport Layer Security data protection" chapter of *z/OS Communications Server IP Configuration Guide*.

The required policy attributes for AT-TLS policy are:

- Local Port Range ports defined in LDAP as non-secured
- $\bullet$  Direction = Inbound
- $\bullet$  TLS Enabled = On
- $\cdot$  TLS v1.1 = On
- $\cdot$  TLS v1.2 = On
- $\cdot$  TLS v1.3 = On
- $\bullet$  Handshake Role = Server
- Client Authorization Type = PassThru
- Application Controlled  $=$  Off
- Secondary Map = Off
- The name of the certificate created for the secured communication and the name of the key ring to which the server certificate and the CA certificate are connected, should be specified.

TCPIP must be granted permission to access the key ring to which the RACF LDAP server certificate and the CA certificate are connected.

When generating certificates in RACF, users must note that TLS v1.3 requires a minimal RSA key size of 2048 bit.

Sample file for AT-TLS policy

```
# RULE for LDAP GLDSRV 
####################################################
TTLSRule LDAP                                           
\{ \{
```
LocalAddr ALL

```
  RemoteAddr ALL                                        
    LocalPortRange 389                                    
    Direction Inbound                                     
    Priority 255 # highest priority rule                  
    Userid GLDSRV                                         
    TTLSGroupActionRef GrpAct_LDAP                        
    TTLSEnvironmentActionRef GrpEnv_LDAP                  
    TTLSConnectionActionRef GrpCon_LDAP                   
}                                                       
TTLSGroupAction GrpAct_LDAP                             
\{ \{  TTLSEnabled On                                   
    Trace 7                                          
}                                                  
TTLSEnvironmentAction GrpEnv_LDAP                  
\{ \{  Trace 7                                          
    HandshakeRole Server                             
    EnvironmentUserInstance 0                        
    TTLSKeyringParmsRef PrmKeyRing_LDAP              
  TTLSEnvironmentAdvancedParmsRef PrmEnvAdv_LDAP   
}                                                  
TTLSEnvironmentAdvancedParms PrmEnvAdv_LDAP        
\{ \{  TLSv1.1 On                                       
    TLSv1.2 On
    TLSv1.3 On
    ClientAuthType PassThru                          
}                                                  
TTLSConnectionAction GrpCon_LDAP                    
\{ \{  HandshakeRole Server                              
    TTLSCipherParmsRef PrmCipher_LDAP                 
    TTLSConnectionAdvancedParmsRef PrmConAdv_LDAP     
    CtraceClearText Off                               
    Trace 7                                           
}                                                   
TTLSConnectionAdvancedParms PrmConAdv_LDAP          
\{ \{  ApplicationControlled Off                         
    CertificateLabel GLDSRV                           
    SecondaryMap Off                                  
}                                                   
TTLSCipherParms PrmCipher_LDAP                      
\{ \{# supported cipher suites - we used a wide list, that should be 
decreased according # to specific needs                            
V3CipherSuites TLS DH DSS WITH DES CBC SHA
V3CipherSuites TLS DH_RSA_WITH_DES_CBC_SHA
V3CipherSuites      TLS_NULL_WITH_NULL_NULL
```
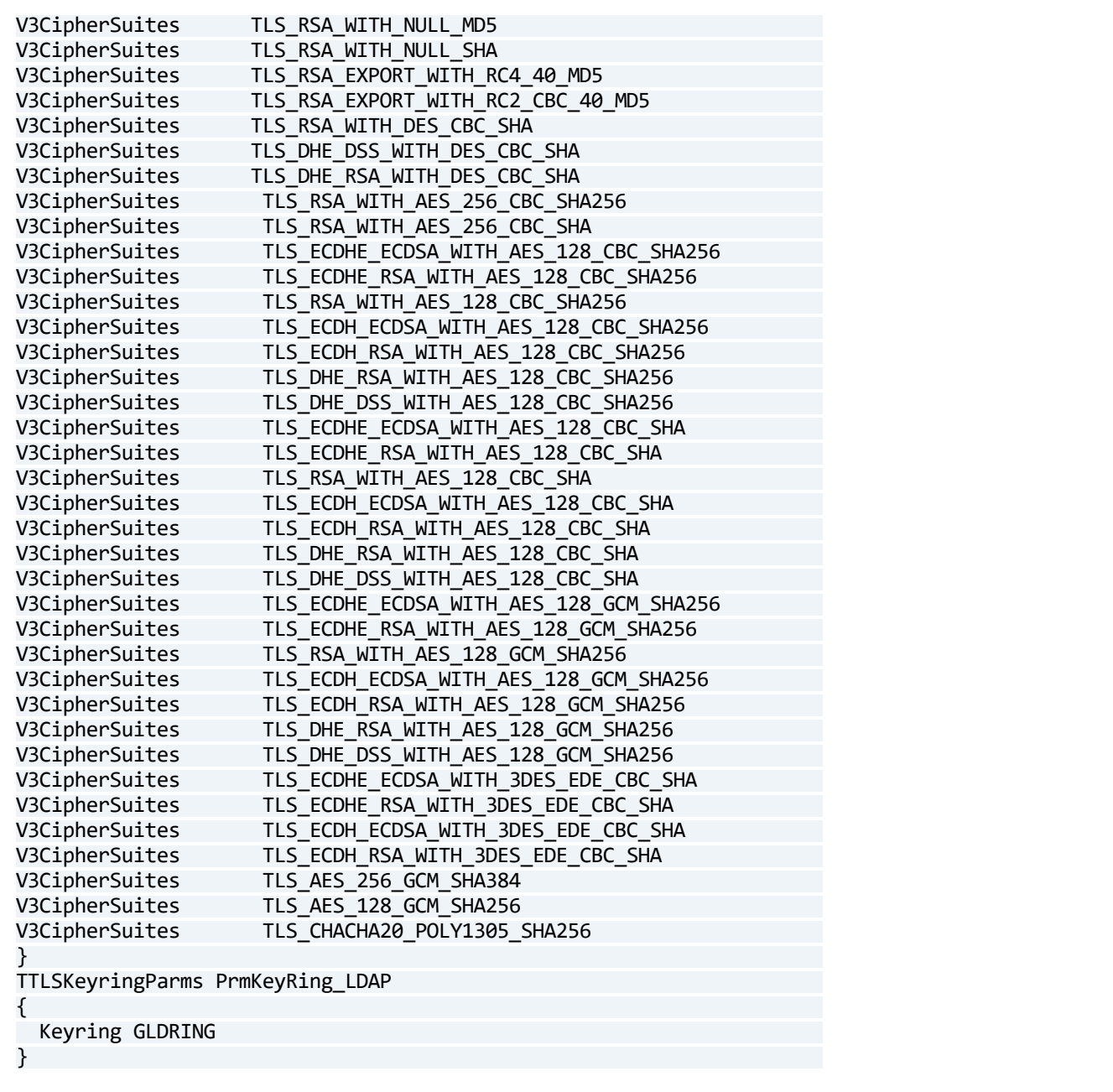

# <span id="page-20-0"></span>**Defining Search Scope**

IdentityIQ for RACF LDAP Mainframe supports Partitioning Aggregation feature to enable faster retrieval of RACF data. In order to define search scope, enabling Partitioning Aggregation on aggregation task is not required.

In IdentityIQ for RACF LDAP Mainframe, objects can be retrieved by means of a **searchDN**, **searchFilter** and **searchScope**. IdentityIQ for RACF LDAP Mainframe partition entries are the application configuration searchDNs list with each entry of the list treated as a single partition.

Typically, the partitions can be defined as the searchDNs list as follows:

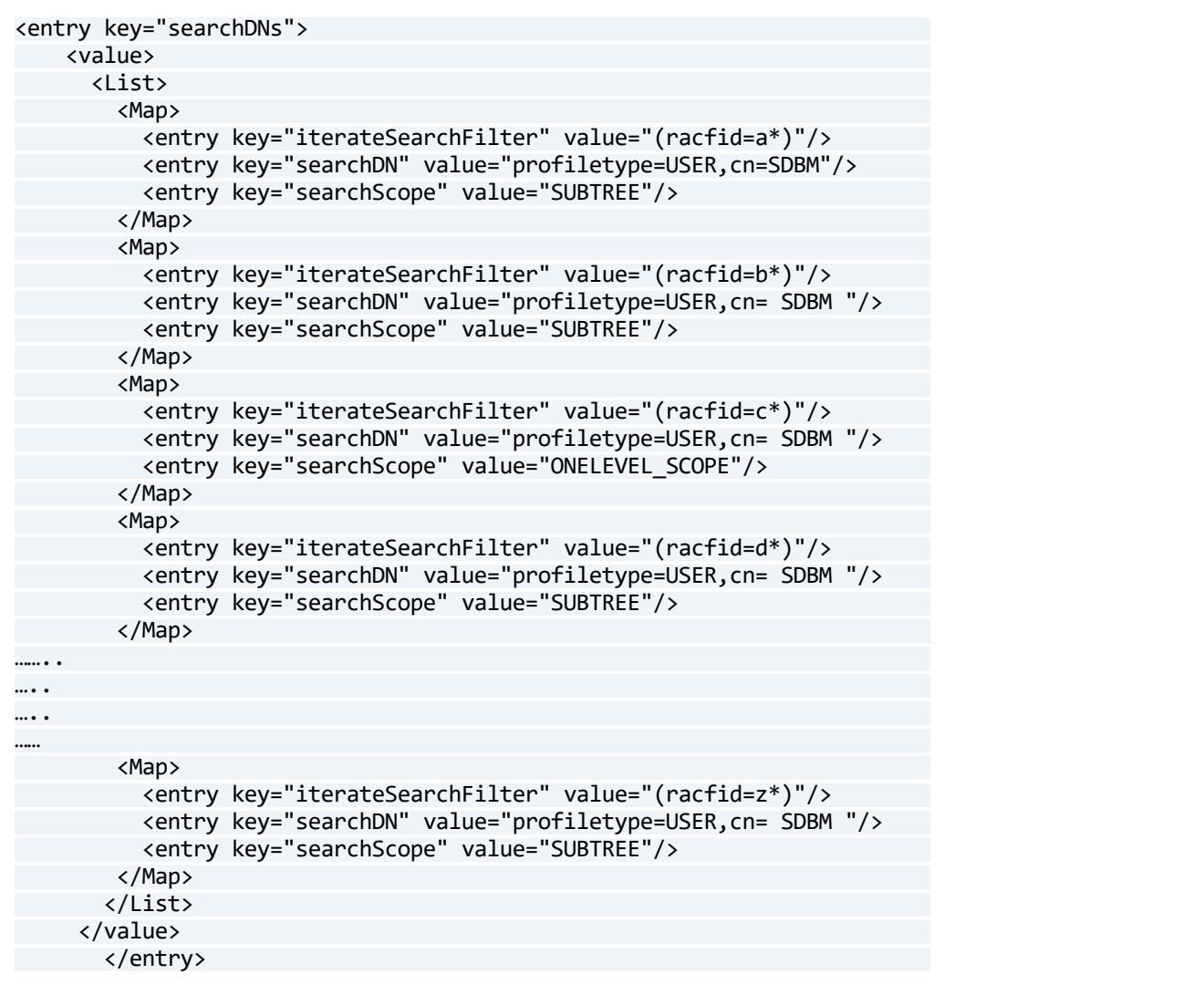

Each specified partition has to be unique by way of the iterateSearchFilter value. If not, the first partition would get aggregated skipping the subsequent duplicate ones.

Partitions must be created in such a way that each partition must not exceed the default or specified search limit.

# <span id="page-21-0"></span>**Troubleshooting**

# **1 - When setting password/passphrase with 9 - 13 characters an error message is displayed**

When setting password/passphrase with 9 - 13 characters, the following error message is displayed:

Invalid Password

**Resolution**: Passphrase can be 9 - 100 characters if KDFAES or ICHPWX11 encryption algorithm is present on the server. If KDFAES or ICHPWX11 encryption algorithm is not present on the server then the allowed number of characters for passphrase are 14 - 100.

#### **2 - Change Password operation fails with an error**

When performing a self change password operation for an account and if any one of the connection is revoked, the following error message is displayed:

```
[LDAP:error code 1 - R000208 Unexpected racroute error safRC=8 racfRC=36
racfReason=0(srv_authenticate_native_passsword:3567)]
```
**Resolution**: For change password operation, connections of the accounts must not be revoked.

#### **3 - Create account request fails with an error**

When create account request has multiple groups and default group is not mentioned then create account request would fail with the following error message:

Failed to create account. Specifying default group is mandatory when more than one groups are requested.

**Resolution**: Ensure that the default group is specified. If Owner of the user account is not specified then default group of the user would be the owner of the user account.

#### **4 - Error message appears for connection failure**

For connection failure while performing any operation the following error message appears:

```
[ConnectionFailedException] [Possible suggestions] a) Make sure there is a smooth
connectivity between Identity Server and host. b) Ensure the host/end system is
up and running. [Error details] Failed to connect to server: simple bind failed:
<ip address>:<port>"
```
**Resolution**: Add the following entry in the **catalina.bat** (Tomcat) file and restart the application server.

```
set JAVA OPTS=%JAVA OPTS% -
Dcom.sun.jndi.ldap.object.disableEndpointIdentification=true
```
# <span id="page-23-0"></span>**IdentityIQ for TopSecret LDAP Mainframe**

<span id="page-23-1"></span>The following topics are discussed in this chapter:

# **Overview**

The IdentityIQ for TopSecret LDAP Mainframe mainly uses the LDAP interfaces to communicate with CA LDAP server. The IdentityIQ for TopSecret LDAP Mainframe supports reading and provisioning of Top Secret LDAP users and entitlements.

# **Supported Features**

IdentityIQ for TopSecret LDAP Mainframe supports the following features:

#### **Account Management**

- Manages Top Secret LDAP Users as Account
- Aggregate, Refresh Accounts, Partitioning Aggregation
- Create, Update
- Enable, Disable, Unlock, Change Password
- Add/Remove Entitlements

#### **Group Management**

• Aggregation

For more information on partitioning aggregation, see Partitioning [Aggregation](#page-35-0).

# **Supported Managed Systems**

IdentityIQ for TopSecret LDAP Mainframe supports the following managed system:

• CA LDAP Server for z/OS Release 15.1.00 with CATSS\_UTF back end

# *TLS communication between IdentityIQ and Top Secret LDAP Server*

If you want secure TLS connection for Top Secret LDAP, TLS communication must be enabled between IdentityIQ and Top Secret LDAP Server. For a Java client to connect using TLS and self-signed certificates, install the certificate into the JVM keystore.

#### **System requirements**

• The following respective components for z/OS versions must be installed for TLS communication:

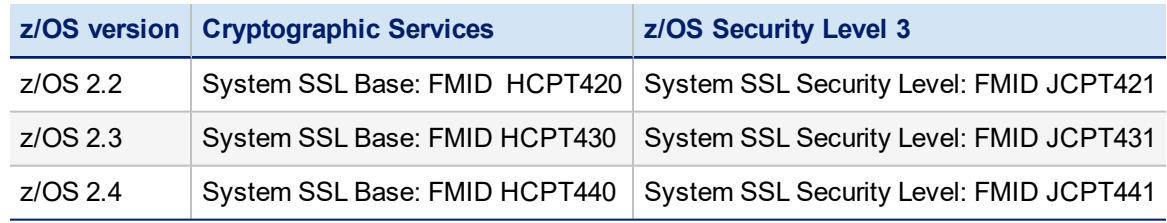

#### **Creating TLS communication between IdentityIQ and Top Secret LDAP Server**

To create TLS communication between IdentityIQ and Top Secret LDAP Server, perform the following:

1. Implement z/OS Secured Communication to Top Secret LDAP Server.

For more information on implementing the secured communication to Top Secret LDAP, see [Implementing](#page-31-1) Secured [Communication](#page-31-1) to Top Secret LDAP Server.

- 2. Export server CA certificate and copy the exported .  $cer$  file to the Java client computer (IdentityIQ computer).
- 3. At the client computer execute the following command from the bin directory of JDK:

keytool -importcerts –trustcacert –alias *aliasName* –file <absolute path of certificate> -keystore <JAVA\_HOME>/jre/lib/security/cacerts

In the preceding command line, *aliasName* is the name of the alias.

- 4. Login to IdentityIQ.
- 5. Create the application for Top Secret LDAP, use TLS and provide all the required values.
- 6. Click on **Test Connection** and save the application.

#### **Administrator Permissions**

<span id="page-24-0"></span>The service account configured for IdentityIQ for TopSecret LDAP Mainframe must have the read/write privileges over the Top Secret directory information tree in order to manage the Top Secret data.

# **Configuration Parameters**

This section contains the information that this Integration Module uses to connect and interact with the application. Each application type requires different information to create and maintain a connection.

The IdentityIQ for TopSecret LDAP Mainframe uses the following configuration parameters:

Attributes with \* are mandatory attributes.

#### *Host\**

Host of the LDAP server.

#### *Port\**

Port number through which the server is listening.

#### *Use TLS*

Specifies if the connection is over TLS.

When using 'Use TLS' option for Top Secret LDAP application, the certificate used must have FQDN of server machine as the subject under CN.

#### *User\**

User to connect as a DN string such as Administrator.

#### *Password*

Password for the administrator account.

# *Suffix\**

Distinguished name of the container.

# *Account Filter*

LDAP filter that defines scope for accounts from this container.

# **Additional Configuration Parameter**

#### *on*

disableLDAPHostnameVerification

To disable hostname verification during LDAP Communication over TLS, configure the following attribute in the application debug page:

<entry key="disableLDAPHostnameVerification" value="true"/>

# <span id="page-25-0"></span>**Schema Attributes**

The application schema is used to configure the objects returned from a Integration Module. When an Integration Module is called, the schema is supplied to the methods on the Integration Module interface. This Integration Module currently supports three types of objects account, TopSecretProfile and TopSecretGroup.

# **Account Attributes**

Account objects are used when building identities Link objects.

## *dn*

Distinguished name of the Top Secret User.

# *ACCESSORID*

Top Secret User ID.

## *objectClass*

Top Secret User Object Classes.

# *AACID*

Authority levels at which ACID can manage ACIDs within scope.

## *AdminListData*

Authority to list Security File information

## *Misc1*

Authority to perform one or more administrative functions (LCF, INSTDATA, USER, LTIME, SUSPEND, NOATS, RDT, TSSSIM, ALL)

## *Misc2*

Authority to perform one or more administrative functions (ALL, SMS, TSO, NDT, DLF, APPCLU, WOR)

## *Misc3*

Authority to perform one or more administrative functions (ALL, SDT, PTOK)

## *Misc8*

Authority to list the contents of the RDT, FDT or STC or to use the ASUSPEND administrative function (LISTRDT, LISTSTC, LISTAPLU, LISTSDT, MCS, NOMVSDF, PWMAINT, REMASUSP, ALL)

# *Misc9*

Authority to perform one or more high-level administrative functions (BYPASS, TRACE, CONSOLE, MASTFAC, MODE, STC, GLOBAL, GENERIC, ALL)

# *ASUSPEND*

Account is suspended due to administrator action.

## *NODSNCHK*

CA Top Secret bypasses all data set access security checks for this ACID.

# *SITRAN*

CICS transaction CA Top Secret automatically executes after an ACID successfully signs on to a facility.

# *OPCLASS*

CICS operator classes.

## *OPIDENT*

CICS operator identification value equal to the ACID OPIDENT entry in the CICS SNT (Signon Table).

# *OPPRTY*

CICS operator priority of associated ACID.

# *SCTYKEY*

CICS security keys an ACID may use.

# *CONSOLE*

Ability to modify control options by ACID.

# *CREATED*

Date ACID was created.

## *DEPT*

Department ACID.

## *DIVISION*

Division ACID.

## *EXPIRE*

Expiration date of ACID.

## *GROUPS*

List of Groups a TSS User is a member.

## *XSUSPEND*

Account is suspended due to CA-Top Secret Installation exit.

# *LAST-COUNT*

Number of times the ACID has been used (logon times since user was defined).

## *MASTFAC*

Multi-user facility name.

## *MCSAUTH*

Authorize the operator commands that can be entered from the console.

# *PROFILES*

List of Profiles a Top Secret User is a member.

# *MODIFIED*

Last date and time when ACID was updated.

# *NAME*

Name of ACID.

# *NOPWCHG*

Prevent ACID from changing passwords at signon or initiation.

# *OIDCARD*

Prompt ACID to insert identification cards into a batch reader whenever signing on to TSO.

# *DFLTGRP*

Default group to an ACID operating under OpenEdition MVS.

# *HOME*

Subdirectory of ACID under OMVS.

# *UID*

Numeric UID value for security within USS.

# *PSUSPEND*

Account is suspended due to password violation.

# *PHYSKEY*

Physical security key to support external authentication devices.

# *TSOHCLASS*

Default hold class for TSO-generated JCL for TSO users.

# *TSOJCLASS*

Job class for TSO generated job cards from TSO users.

# *TSOLACCT*

TSO Default account number.

# *TSOCOMMAND*

Default command issued at TSO logon.

# *TSOLPROC*

Default procedure used for TSO logon.

# *TSOMSIZE*

Maximum region size (in kilobytes) that a TSO user may specify at logon.

# *TSOMCLASS*

Default message class for TSO generated JCL for TSO users.

# *TSOMPW*

Support multiple TSO UADS passwords, on a user-by-user basis.

# *TSOOPT*

Default options that a TSO user may specify at logon

# *TSODEST*

Default destination identifier for TSO generated JCL for TSO users.

# *TSODEFPRFG*

Default TSO performance group.

# *TSOLSIZE*

Default region size (in kilobytes) for TSO.

# *TSOSCLASS*

Default SYSOUT class for TSO generated JCL for TSO users.

# *TSOUNIT*

Default unit name for dynamic allocations under TSO.

# *TSOUDATA*

Site-defined data field to a TSO user.

# *USER*

User defined classes and resources.

# *PASSEXPD*

Expiration date of password.

# *PASSINTV*

Number of days during which password remains valid.

## *TYPE*

ACID type (MSCA,LSCA,SCA,ZCA,VCA,MCA,USER).

# *VSUSPEND*

Account is suspended due to access violation.

# *ZONE*

Zone ACID.

# **TopSecretProfile Attributes**

The following table lists the profile attributes.

## *dn*

Distinguished name of Top Secret Profile.

# *ACCESSORID*

Top Secret Profile Id.

## *objectClass*

Top Secret Profile Object Classes.

# *AUDIT*

Allow an audit of ACID activity.

# *CREATED*

Date ACID was created.

# *DEPT*

DEPT ACID.

# *DIVISION*

Division ACID.

# *GAP*

Globally administered profile.

# *MODIFIED*

Last date and time when ACID was updated.

# *NAME*

Name of ACID.

# *NOPWCHG*

Prevent ACID from changing passwords at signon or initiation.

# *OIDCARD*

Prompt ACID to insert identification cards into a batch reader whenever signing on to TSO.

# *GID*

Group identification for OMVS.

# *SOURCE*

Source reader or terminal prefixes through which the associated ACID may enter the system.

# *LTIME*

How long (in minutes) until terminal of ACID locks if CA Top Secret does not detect activity at that terminal.

# *TYPE*

ACID type.

# *ZONE*

Zone ACID.

# **TopSecretGroup Attributes**

The following table lists the group attributes.

# *dn*

Distinguished name of Top Secret Profile.

# *ACCESSORID*

Top Secret Group Id.

# *objectClass*

Top Secret Group Object Classes.

# *AUDIT*

Allow an audit of ACID activity.

# *CREATED*

Date ACID was created.

# *DEPT*

DEPT ACID.

# *DIVISION*

Division ACID.

# *GAP*

Globally administered profile.

# *MODIFIED*

Last date and time when ACID was updated.

# *NAME*

Name of ACID.

# *NOPWCHG*

Prevent ACID from changing passwords at signon or initiation.

# *OIDCARD*

Prompt ACID to insert identification cards into a batch reader whenever signing on to TSO.

# *GID*

Group identification for OMVS.

# *SOURCE*

Source reader or terminal prefixes through which the associated ACID may enter the system.

# *LTIME*

How long (in minutes) until terminal of ACID locks if CA Top Secret does not detect activity at that terminal.

# *TYPE*

ACID type.

# *ZONE*

Zone ACID.

# <span id="page-30-0"></span>**Provisioning Policy Attributes**

The following table lists the provisioning policy attributes for create Account:

The attributes with \* are required attributes.

# *USER DN\**

Distinguished name of the user to be created.

# *Password\**

Password of the user to be created.

# *Full Name\**

Name of the Top Secret user to be created

# *Department\**

DEPT of which the user would be a part.

# *Facilities*

Permit an ACID to have access to a resource through the specified facility.

# *TSOLPROC*

Default procedure used for TSO logon.

# *CONSOLE*

Ability to modify control options by ACID.

# <span id="page-31-0"></span>**Additional Information**

This section describes the additional information related to the IdentityIQ for TopSecret LDAP Mainframe.

# **Support for PassPhrase**

IdentityIQ for TopSecret LDAP Mainframe supports PassPhrase feature as follows:

For password change operation on TopSecret LDAP Mainframe managed system, userPassword or PassPhrase is supported. If the length of password provided is less than or equal to 8 characters then password attribute used would be userPassword and if the length of password provided is greater than 8 characters then password attribute used would be PassPhrase. To support self change password or passphrase on Top Secret, then appropriate logon option must be specified that is., only password or only passphrase or both.

# <span id="page-31-1"></span>**Implementing Secured Communication to Top Secret LDAP Server**

Secured communication to Top Secret LDAP Server must be implemented using one of the following methods:

**LDAP SSL**: Communication must be implemented on a port defined to LDAP as secured (Idaps).

For more information, see [Implementing](#page-31-2) LDAP TLS.

<sup>l</sup> **AT-TLS policy**: Communication must be implemented on a port defined to LDAP as non-secured (ldap). The TLS processing is done by TCPIP and is transparent to Top Secret LDAP Server.

For more information, see Implementing AT-TLS policy for Top Secret LDAP [communication](#page-32-0).

The secured communication is implemented using server authentication.

## *Common implementation procedure*

- A valid server certificate with its associated server private key must be defined. This certificate must be signed by a trusted Certificate Authority's (CA).
- The server certificate and the CA certificate must be connected to a key ring.
- The CA certificate must be exported to a file, transferred (using FTP with ASCII mode) to the client and installed there to be used for certificate verification by the TLS handshake process.

For testing purposes, a local CA can be defined for signing the server certificate.

# <span id="page-31-2"></span>*Implementing LDAP TLS*

For detailed information about implementing LDAP TLS, see *CA LDAP Server for z/OS Product Guide*.

Top Secret LDAP Server must be granted with permission to access the key ring containing the Top Secret LDAP Server certificate and the CA certificate.

## <span id="page-32-0"></span>*Implementing AT-TLS policy for Top Secret LDAP communication*

For detailed information about implementing AT-TLS policy, see "Application Transparent Transport Layer Security data protection" chapter of *z/OS Communications Server IP Configuration Guide*.

The required policy attributes for AT-TLS policy are:

- Local Port Range ports defined in LDAP as non-secured
- $\bullet$  Direction = Inbound
- $\bullet$  TLS Enabled = On
- $\cdot$  TLS v1.1 = On
- $\blacksquare$  TLS v1.2 = On
- $\cdot$  TLS v1.3 = On
- $\bullet$  Handshake Role = Server
- Client Authorization Type = PassThru
- $\bullet$  Application Controlled = Off
- Secondary Map = Off
- The name of the certificate created for the secured communication and the name of the key ring to which the server certificate and the CA certificate are connected, should be specified.

TCPIP must be granted permission to access the key ring to which the Top Secret LDAP Server certificate and the CA certificate are connected.

When generating certificates in LDAP, users must note that TLS v1.3 requires a minimal RSA key size of 2048 bit.

#### **Sample file for AT-TLS policy**

```
Sample file for AT-TLS policy
```

```
# RULE for LDAP GLDSRV 
####################################################
TTLSRule LDAP                                           
\{ \{  LocalAddr ALL                                         
     RemoteAddr ALL                                        
     LocalPortRange 389                                    
     Direction Inbound                                     
     Priority 255 # highest priority rule                  
     Userid GLDSRV
```

```
  TTLSGroupActionRef GrpAct_LDAP                        
    TTLSEnvironmentActionRef GrpEnv_LDAP                  
    TTLSConnectionActionRef GrpCon_LDAP                   
}                                                       
TTLSGroupAction GrpAct_LDAP                             
\{ \{  TTLSEnabled On                                   
    Trace 7                                          
}                                                  
TTLSEnvironmentAction GrpEnv_LDAP                  
\{ \{  Trace 7                                          
    HandshakeRole Server                             
    EnvironmentUserInstance 0                        
    TTLSKeyringParmsRef PrmKeyRing_LDAP              
    TTLSEnvironmentAdvancedParmsRef PrmEnvAdv_LDAP   
}                                                  
TTLSEnvironmentAdvancedParms PrmEnvAdv_LDAP        
\{ \{  TLSv1.1 On                                       
    TLSv1.2 On   
    TLSv1.3 On
    ClientAuthType PassThru                          
}                                                  
TTLSConnectionAction GrpCon_LDAP                    
\{ \{  HandshakeRole Server                              
    TTLSCipherParmsRef PrmCipher_LDAP                 
    TTLSConnectionAdvancedParmsRef PrmConAdv_LDAP     
    CtraceClearText Off                               
    Trace 7                                           
}                                                   
TTLSConnectionAdvancedParms PrmConAdv_LDAP          
\{ \{  ApplicationControlled Off                         
    CertificateLabel GLDSRV                           
    SecondaryMap Off                                  
}                                                   
TTLSCipherParms PrmCipher_LDAP                      
\{ \{# supported cipher suites - we used a wide list, that should be 
decreased according # to specific needs                            
V3CipherSuites      TLS_DH_DSS_WITH_DES_CBC_SHA        
V3CipherSuites      TLS_DH_RSA_WITH_DES_CBC_SHA        
V3CipherSuites TLS_NULL_WITH_NULL_NULL
V3CipherSuites      TLS_RSA_WITH_NULL_MD5              
V3CipherSuites      TLS_RSA_WITH_NULL_SHA              
V3CipherSuites TLS RSA EXPORT WITH RC4 40 MD5
V3CipherSuites TLS RSA EXPORT WITH RC2 CBC 40 MD5
V3CipherSuites      TLS_RSA_WITH_DES_CBC_SHA
```

```
V3CipherSuites      TLS_DHE_DSS_WITH_DES_CBC_SHA       
V3CipherSuites      TLS_DHE_RSA_WITH_DES_CBC_SHA       
V3CipherSuites       TLS_RSA_WITH_AES_256_CBC_SHA256     
V3CipherSuites       TLS_RSA_WITH_AES_256_CBC_SHA        
V3CipherSuites       TLS_ECDHE_ECDSA_WITH_AES_128_CBC_SHA256 
V3CipherSuites       TLS_ECDHE_RSA_WITH_AES_128_CBC_SHA256   
V3CipherSuites TLS RSA WITH AES 128 CBC SHA256
V3CipherSuites       TLS_ECDH_ECDSA_WITH_AES_128_CBC_SHA256     
V3CipherSuites TLS ECDH RSA WITH AES 128 CBC SHA256
V3CipherSuites       TLS_DHE_RSA_WITH_AES_128_CBC_SHA256        
V3CipherSuites       TLS_DHE_DSS_WITH_AES_128_CBC_SHA256        
V3CipherSuites       TLS_ECDHE_ECDSA_WITH_AES_128_CBC_SHA       
V3CipherSuites TLS ECDHE RSA WITH AES 128 CBC SHA
V3CipherSuites TLS RSA WITH AES 128 CBC SHA
V3CipherSuites TLS ECDH ECDSA WITH AES 128 CBC SHA
V3CipherSuites       TLS_ECDH_RSA_WITH_AES_128_CBC_SHA          
V3CipherSuites       TLS_DHE_RSA_WITH_AES_128_CBC_SHA           
V3CipherSuites       TLS_DHE_DSS_WITH_AES_128_CBC_SHA           
V3CipherSuites       TLS_ECDHE_ECDSA_WITH_AES_128_GCM_SHA256    
V3CipherSuites       TLS_ECDHE_RSA_WITH_AES_128_GCM_SHA256      
V3CipherSuites       TLS_RSA_WITH_AES_128_GCM_SHA256            
V3CipherSuites TLS ECDH ECDSA WITH AES 128 GCM SHA256
V3CipherSuites       TLS_ECDH_RSA_WITH_AES_128_GCM_SHA256       
V3CipherSuites       TLS_DHE_RSA_WITH_AES_128_GCM_SHA256        
V3CipherSuites       TLS_DHE_DSS_WITH_AES_128_GCM_SHA256        
V3CipherSuites TLS ECDHE ECDSA WITH 3DES EDE CBC SHA
V3CipherSuites       TLS_ECDHE_RSA_WITH_3DES_EDE_CBC_SHA        
V3CipherSuites       TLS_ECDH_ECDSA_WITH_3DES_EDE_CBC_SHA   
V3CipherSuites TLS ECDH RSA WITH 3DES EDE CBC SHA
V3CipherSuites       TLS_AES_256_GCM_SHA384        
V3CipherSuites       TLS_AES_128_GCM_SHA256   
V3CipherSuites TLS CHACHA20 POLY1305 SHA256
}                                                      
TTLSKeyringParms PrmKeyRing_LDAP                       
\{ \{  Keyring GLDRING                                      
} 
Partitioning Aggregation
IdentityIQ for TopSecret LDAP Mainframe supports Partitioning Aggregation feature 
to enable faster retrieval of Top Secret data.
In IdentityIQ for TopSecret LDAP Mainframe, objects can be retrieved by means 
of a searchDN and searchFilter. IdentityIQ for TopSecret LDAP Mainframe partition 
entries are the application configuration searchDNs list with each entry of the 
list treated as a single partition.
Typically, the partitions can be defined as the searchDNs list as follows:
<entry key="searchDNs">
    <value>
          <List>
              <Map>
                      <entry key="iterateSearchFilter" value="(tssacid=a*)"/>
                      <entry key="searchDN" value="host=SYSB,o=SAILPOINT,c=us"/>
              </Map>
              <Map>
                      <entry key="iterateSearchFilter" value="(tssacid=b*)"/>
```

```
IdentityIQ for TopSecret LDAP Mainframe
```

```
           <entry key="searchDN" value="host=SYSB,o=SAILPOINT,c=us "/>
              </Map>
              <Map>
                        <entry key="iterateSearchFilter" value="(tssacid=c*)"/>
                        <entry key="searchDN" value="host=SYSB,o=SAILPOINT,c=us "/>
               </Map>
              <Map>
                        <entry key="iterateSearchFilter" value="(tssacid=d*)"/>
                        <entry key="searchDN" value="host=SYSB,o=SAILPOINT,c=us "/>
              </Map>
           ……..
           …..
           …..
           ……
             <Map>
                        <entry key="iterateSearchFilter" value="(tssacid=z*)"/>
                        <entry key="searchDN" value="host=SYSB,o=SAILPOINT,c=us "/>
               </Map>
           </List>
    </value>
</entry>
```
# <span id="page-35-0"></span>**Partitioning Aggregation**

IdentityIQ for TopSecret LDAP Mainframe supports Partitioning Aggregation feature to enable faster retrieval of Top Secret data.

In IdentityIQ for TopSecret LDAP Mainframe, objects can be retrieved by means of a **searchDN** and **searchFilter**. IdentityIQ for TopSecret LDAP Mainframe partition entries are the application configuration searchDNs list with each entry of the list treated as a single partition.

Typically, the partitions can be defined as the searchDNs list as follows:

```
<entry key="searchDNs">
    <value>
           <List>
               <Map>
                        <entry key="iterateSearchFilter" value="(tssacid=a*)"/>
                        <entry key="searchDN" value="host=SYSB,o=SAILPOINT,c=us"/>
               </Map>
               <Map>
                        <entry key="iterateSearchFilter" value="(tssacid=b*)"/>
                        <entry key="searchDN" value="host=SYSB,o=SAILPOINT,c=us "/>
              </Map>
               <Map>
                        <entry key="iterateSearchFilter" value="(tssacid=c*)"/>
                        <entry key="searchDN" value="host=SYSB,o=SAILPOINT,c=us "/>
              </Map>
               <Map>
                        <entry key="iterateSearchFilter" value="(tssacid=d*)"/>
                        <entry key="searchDN" value="host=SYSB,o=SAILPOINT,c=us "/>
               </Map>
```
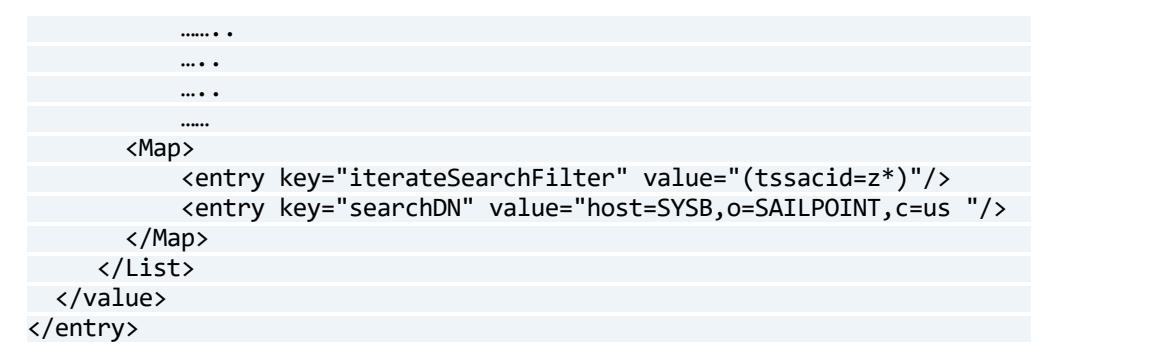